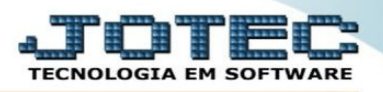

## **EXCLUIR PEDIDO**

 Para excluir um pedido de venda, o mesmo deve estar carregado na tela **FATURAMENTO > ARQUIVO > PEDIDO** e, o seu status não pode ser **ATENDIDO, NF-CANCELADA** ou **CANCELADO.**

Por fim, deve-se clicar no ícone da **LIXEIRA** (no topo da tela) para concluir a exclusão.

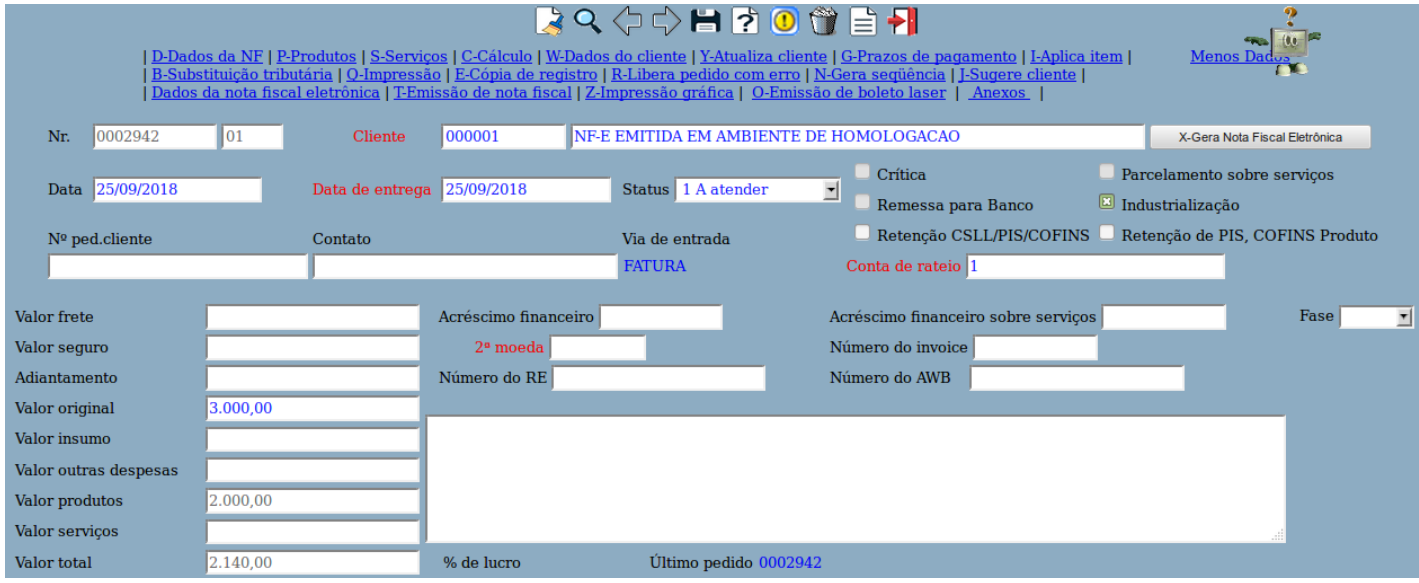

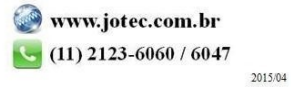